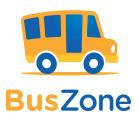

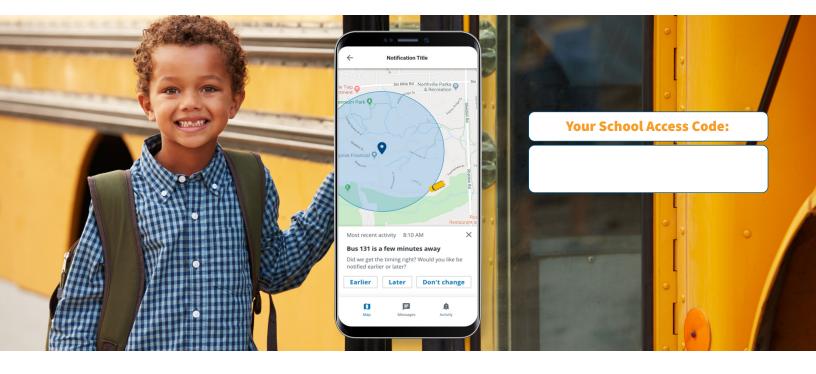

# Know your child got on the bus safely.

## Lighten your daily load.

Raising children is a tough job. This easy-to-use mobile app allows you to check on the school bus whenever you want.

#### Set up BusZone:

- 1. Download the BusZone app from the App Store or Google Play.
- 2. Enter the above School Access Code.
- In the search field, enter the bus or route number you want to follow.
  Complete this step for all the buses your students ride throughout the week.
- 4. Enter your child's unique student ID.
- 5. Create alert zones around drop-off and pick-up points.

When your child's bus enters an alert zone, you will receive notification by email or text.

#### Trust that your information is secure.

Security is priority one, especially where student information is concerned. All parent/guardian information is locked down and password protected within the app to prevent unauthorized people from opening the app and viewing the child's bus information.

Have questions? Need more information?

### Key features

- View a real-time, map-based bus locator
- Guarantee parent/guardian and student information privacy
- Create custom zones for each stop and facility
- Send email alerts and SMS messages
- Available on smartphones and tablets

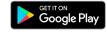

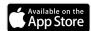

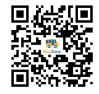

Learn how to use BusZone Scan the QR code to see the user guide.